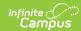

## **Grading Tasks (Report Module)**

Last Modified on 03/11/2024 8:46 am CD7

This functionality is available to districts who have purchased the Multi-Language Editor as an add-on service. For more information, contact the appropriate Client Executive.

**Classic Path:** System Administration > Data Utilities > Report Module > Report Multi-Language Editor > Grading Tasks

Search Terms: Grading Tasks

The Grading Tasks tool is used to translate grading tasks for custom transcripts and report cards. Options available are based on the active languages created in the Language Groups tool and the parent's/guardian's selected language of choice.

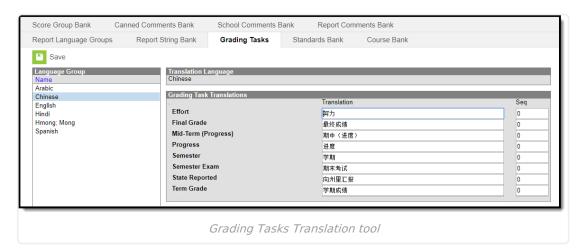

## **Enter Translated Grading Task Text**

- 1. Select a language from the Language Group editor.
- 2. Enter **Translation** text and the **Sequence** number to order the grading task options.

This custom Sequence is not used by the Enhanced Transcript and Translated Core Report Card.

3. Click Save when finished.